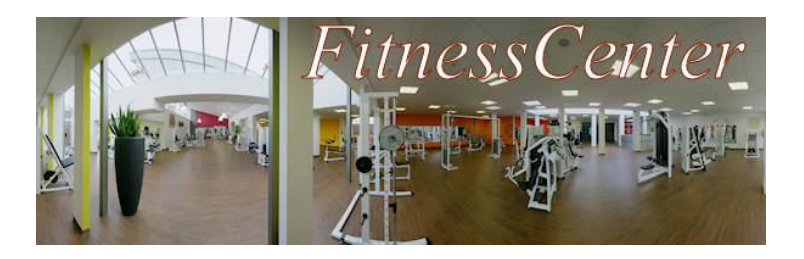

### **5a. Nutzerdaten mit SQL-Abfragen auswerten – Infotext**

Die Geschäftsleitung des *FitnessCenters* hat einige Entscheidungen über das Kursangebot und zukünftige Werbemaßnahmen zu treffen. Als einzige vorgefertigte Liste liegt bisher ein Report über alle gebuchten Kurse vor. Für weitere Einkäufe ist die genaue Übersicht über die Kundinnen und Kunden und des aktuellen Kursangebots nötig. Sie sind der Geschäftsführung durch gute EDV-Kenntnisse aufgefallen und erhalten den Auftrag, die Informationen zusammenzustellen.

Wählen Sie in der Geschäftsführung den Menüeintrag [Auftragsliste 1](http://fitnesscenter.schule.de/aufgaben2.php?domain=Geschäftsführung&used_table=alle) (Login: *leit* passwort: *tiel*) und bearbeiten Sie die auf der folgenden Seite beschriebenen Aufgaben. Beachten Sie dabei die folgenden Hinweise:

#### **Hinweis zu Hilfen**

Unterhalb des SQL-Eingabefensters lassen sich die Tabellen der Datenbank mit den zu verwendenden Tabellen- und Attributbezeichnern sowie Hilfen zur Verwendung der SQL-Befehle einblenden.

# **Hinweis zum Abzählen der Datensätze in einer Ergebnismenge**

Mit dem Befehl **COUNT(<Attributbezeichner>)** kann die Anzahl der Ergebnisse einer Anfrage ermittelt werden.

*Beispiel:* SELECT COUNT(\*) FROM kurse

ermittelt die Anzahl aller in der Tabelle "kurse" gespeicherten Kurse.

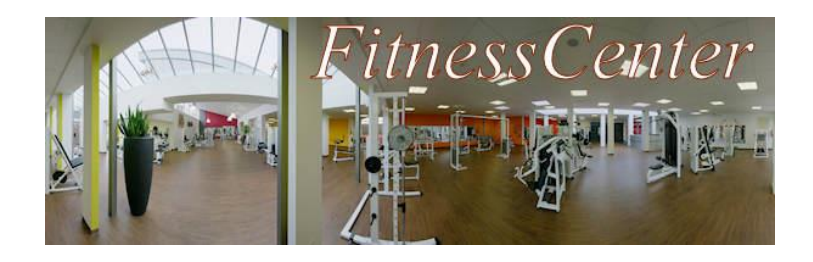

#### **Hinweis zum Umgang mit Fehlern**

Beim Formulieren von SQL-Abfragen bleiben **Fehler** nicht aus. Legen Sie ein persönliches [Fehlerprotokoll](http://fitnesscenter.schule.de/aufgaben/SQL-Fehlerprotokoll.dot) an, um aus Ihren Fehlern für die Zukunft zu lernen. Sie finden eine Vorlage für das Fehlerprotokoll im Bereich der Geschäftsführung, die Sie in Ihren eigenen Dateien speichern sollten. Falls eine Fehlermeldung erscheint, lesen Sie diese sorgfältig. Sollte Ihnen eine solche Fehlermeldung das erste Mal begegnen, so

- kopieren Sie sie die fehlerhaft formulierte Anfrage sowie die erhaltene Fehlermeldung als neuen Eintrag in Ihr Fehlerprotokoll.
- Gehen Sie durch das Drücken des Buttons "Query verändern" zur Abfrageformulierung zurück und berichtigen Sie dort Ihren Fehler. Fragen Sie ggf. Mitschüler/innen oder Ihre Lehrkraft um Hilfe bei der Korrektur.

Ergänzen Sie die gefundene Lösung sowohl auf die konkrete Anfrage bezogen als auch allgemein formuliert im Fehlerprotokoll (siehe Beispiel im Protokoll).

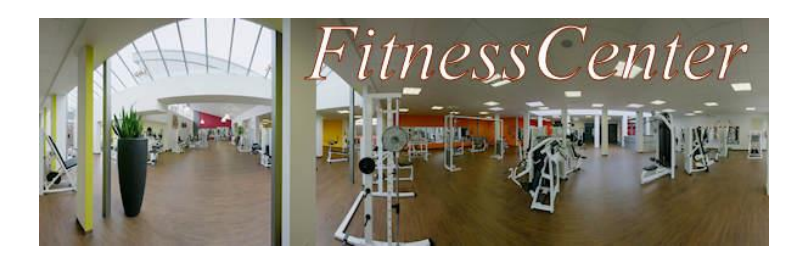

# **5b. Nutzerdaten mit SQL-Abfragen auswerten – Aufgaben**

- 1. Formulieren Sie SQL-Anfragen um die Aufträge **1 bis 3** der [Auftragsliste 1](http://fitnesscenter.schule.de/aufgaben2.php?domain=Geschäftsführung&used_table=alle) zu bearbeiten. Lassen Sie die Anfragen ausführen und notieren Sie sich die wichtigsten Ergebnisse. Überprüfen Sie, ob das Ergebnis der Aufgabenstellung entspricht.
- 2. Formulieren Sie SQL-Anfragen um **mindestens drei weitere Aufträge Ihrer Wahl** aus der de[r Auftragsliste 1](http://fitnesscenter.schule.de/aufgaben2.php?domain=Geschäftsführung&used_table=alle) zu bearbeiten. Überprüfen Sie, ob das Ergebnis der Aufgabenstellung entspricht. Sollten Sie danach noch Zeit haben, so bearbeiten Sie weitere Aufträge.
- 3. Entwickeln Sie eigene Aufträge und tauschen Sie diese mit Mitschüler/innen aus:
	- a) Überlegen Sie sich einen eigenen Rechercheauftrag und schreiben Sie ihn umgangssprachlich formuliert auf ein Blatt Papier (so wie die Aufträge in der Auftragsliste formuliert sind).
	- b) Entwickeln Sie eine passende SQL-Anfrage als "Musterlösung". Wählen Sie in der Geschäftsführung den Menüeintrag "SQL-Abfragen" aus, testen Sie Ihre SQL-Anfrage und überprüfen Sie, ob das Ergebnis Ihrer Aufgabenstellung entspricht. Notieren Sie die Anfrage und ggf. das Ergebnis **auf einem anderen Blatt**.
	- c) Tauschen Sie den Rechercheauftrag aus Aufgabenteil a) mit einer Mitschülerin / einem Mitschüler, die / der ebenfalls bereits mit der Bearbeitung des Aufgabenteils b) fertig ist. Behalten Sie aber die Musterlösung zunächst für sich!
	- d) Entwickeln Sie eine passende SQL-Anfrage für den von ihrer Mitschülerin bzw. ihrem Mitschüler erhaltenen Rechercheauftrag. Wählen Sie in der Geschäftsführung den Menüeintrag "SQL-Abfragen" aus, testen Sie Ihre SQL-Anfrage und überprüfen Sie, ob das Ergebnis der Aufgabenstellung entspricht. Notieren Sie die Anfrage und ggf. das Ergebnis.
	- e) Vergleichen Sie Ihre Anfrage mit der Mitschülerin / dem Mitschüler, von der / dem Sie den Rechercheauftrag erhalten haben.
	- f) Vergleichen Sie gemeinsam Ihre Ergebnisse zu den Aufgaben 1 und 2.g)
	- g) Verbleibt noch Zeit, so lösen Sie ggf. gemeinsam weitere Aufgaben aus der [Auftragsliste 1.](http://fitnesscenter.schule.de/aufgaben2.php?domain=Geschäftsführung&used_table=alle)

Verbleibt noch Zeit, so lösen Sie ggf. gemeinsam weitere Aufgaben aus der